# **Tres Sistemas de Realidad Aumentada para el Tratamiento de la Fobia a los Animales Pequeños**

M.C. Juan

DSIC. Universidad Politécnica de Valencia, España

#### **Abstract**

*La Realidad Aumentada ha demostrado su utilidad en muchas áreas. En este artículo se presentan tres sistemas de Realidad Aumentada para el tratamiento de la fobia a los animales pequeños. Los tres sistemas utilizan marcas para la registración. El primero utiliza marcas visibles y un casco 'video see-through' como sistema de visualización. Este sistema se ha utilizado con éxito para terapia con pacientes reales. El segundo sistema utiliza marcas invisibles (marcas dibujadas con una tinta especial que no es visible para el ojo humano) y un casco 'video see-through'. El tercer sistema utiliza marcas visibles y un casco 'optical seethrough'. Estos dos últimos sistemas se han comparado con el primer sistema para determinar si provocaban mayor o menor sensación de presencia y el grado de ansiedad que eran capaces de generar en usuarios sin fobias.* 

Categorías y descriptores (de acuerdo a ACM CCS): I.3.8 [Computer Graphics]: Applications

#### **1. Introducción**

La Realidad Aumentada (RA) permite la inclusión de elementos virtuales en el mundo real. Es decir, el usuario está viendo una imagen compuesta por la imagen del mundo real y superpuesta a esta imagen real, aparecen elementos virtuales. El aspecto más importante de la RA es que los elementos virtuales añaden información relevante y de ayuda a la escena, información que no está en la imagen real. La RA tiene muchas aplicaciones y ha sido utilizada en varios campos, pero se puede aplicar a cualquier campo en el que la información superpuesta a la imagen real ayude de la forma que el usuario lo necesite. Algunas áreas en las que se ha aplicado RA son: medicina, aplicaciones militares, entretenimiento, diseño industrial, robótica y telerrobótica, facturación, mantenimiento, reparación, diseño de interiores, sistemas de navegación o reconocimiento de caras [Azu97] [ABB\*01].

Para el tratamiento de trastornos psicológicos se han utilizando hasta la fecha distintos métodos. Dos de ellos tradicionales: exposición real y en imaginación. La exposición real consiste en someter al paciente al estímulo real que provoca la ansiedad hasta que ésta remite. Por

contra, la exposición en imaginación, utiliza la imaginación del paciente para realizar el tratamiento.

Desde 1992 se ha utilizado Realidad Virtual (RV) para el tratamiento de distintos trastornos psicológicos. La primera experiencia la realizó el grupo de 'Human Computer Interaction' de la Universidad de Clark Atlanta [NNC02]. En esta primera prueba el trastorno tratado fue la fobia a volar. Después también se ha utilizado RV para el tratamiento de: agorafobia [NNC95], acrofobia [EBDV01], claustrofobia [BBP\*98] o fobia a los animales pequeños (Carlin et al. [CHW97], García et al. [GHC\*04], Baños et al. [BQPF04]).

Las personas que padecen fobia a los animales pequeños se ponen nerviosas cuando se encuentran en situaciones en las que estos animales pueden aparecer. Dichas personas padecen un temor excesivo e irrealista que les hace la vida más difícil. Siempre están asustadas y temiendo ver a los animales a los que tienen fobia.

A continuación se citan, con más detalle, algunos grupos que han tratado dicha fobia utilizando RV. Carlin et al. [CHW97] realizaron el primer experimento en la Universidad de Washinton, en el Human Interface Technology laboratory (HITLab) (www.hitl.washington.edu/projects/ exposure). La primera

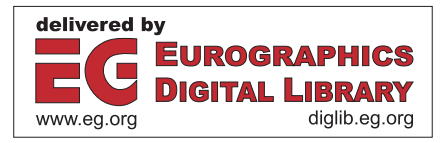

paciente tratada con este sistema necesitó 12 sesiones de alrededor de una hora. Al principio, la paciente estaba situada en el otro extremo del mundo virtual donde se encontraba la araña virtual. Poco a poco, ella se iba acercando. En sesiones posteriores, después de haber perdido parte del miedo a las arañas, se le animaba a coger a la araña virtual y moverla. Tras haberse habituado a las arañas, toleraba coger a las arañas virtuales sin padecer ataques de pánico.

García et al. [GHC\*04] exploraron cuándo la terapia utilizando RV era efectiva en el tratamiento de la fobia a las arañas. En dicho trabajo, se comparó un tratamiento de RV con una lista de espera (participantes en espera para tratamiento, pero sin tratamiento) en un grupo de 23 participantes. 83% de los pacientes del grupo de tratamiento mostraron mejoría clínicamente significativa en comparación con el 0% del grupo de la lista de espera.

Baños et al. [BQPF04] presentaron un sistema de telepsicología para el tratamiento de la fobia a los animales pequeños (cucarachas, arañas y ratas). Los pacientes seguían el tratamiento en su propia casa. Uno de los entornos virtuales utilizados fue una cocina. El sistema incluía diferentes niveles en los que uno o más animales podían aparecer. Los animales aparecían aleatoriamente cuando el usuario abría la puerta de un armario. Era posible matar animales y tirarlos a la basura.

Hasta el primer sistema de RA desarrollado en la UPV, no se había utilizado la RA para tratamientos psicológicos. Ésta fue la primera vez que se desarrolló un sistema de RA para el tratamiento de fobias a animales pequeños primer sistema en este artículo). Seguidamente, se desarrollaron dos sistemas con marcas invisibles (segundo sistema en este artículo) y utilizando un 'optical see-through' como sistema de visualización (tercer sistema en este artículo). Siguiendo con este tipo de desarrollos, también en la UPV se desarrollaron dos sistemas de RA para el tratamiento de la acrofobia [JBB\*06]. Posteriormente, siguiendo con los desarrollos de RA, pero aplicados a otras áreas. Se han desarrollado sistemas de RA para entretenimiento y enseñanza para niños. Estos sistemas se están validando con niños de l'Escola d'Estiu de la UPV. En julio de 2007 se validaron 2 sistemas. El primero de ellos, es un sistema interactivo para contar historias que utiliza cubos tangibles. La historia, en este caso, basada en el Rey León, se muestra en una o varias caras de un cubo [JCG08]. El niño puede seleccionar la evolución de la historia. Hay 8 finales distintos. El segundo de ellos, es un sistema interactivo para aprender el interior del cuerpo humano. Concretamente el niño debe encontrar dónde están el intestino y el estómago [JBC08].

El artículo está organizado en 5 secciones. En las secciones 2, 3, se presentan dos sistemas 'video seethrough' (VST). El primero de ellos, VST-1, utiliza marcas visibles. El segundo de ellos, VST-2, utiliza marcas invisibles. El tercer sistema, sección 4, utiliza un 'optical see-through' (OST) como sistema de visualización. En cada uno de dichos capítulos se comenta el hardware,

software y descripción de cada sistema y resultados. La sección 5 presenta las conclusiones.

## **2. Primer sistema, VST-1**

# **2.1. Hardware**

El primer sistema desarrollado utiliza para la captura de vídeo cámaras USB o FireWire. Concretamente las pruebas realizadas con pacientes utilizaron las cámaras USB: Logitech 4000 Pro y Creative NX-Ultra. La imagen final (mezcla de la imagen real y virtual) se muestra utilizando un HMD VST, concretamente, 5DT. Se ha unido la cámara al HMD. De esta forma, la cámara está enfocando dónde está mirando el usuario.

## **2.2. Software**

El Sistema de RA ha sido desarrollado utilizando ARToolKit 2.65 con soporte VRML (http://www.hitl.washington.ed/artoolkit). ARToolKit es una Librería en C, de código libre, que permite desarrollar fácilmente aplicaciones de RA. Fue desarrollada en la Universidad de Washington por Kato y Billinghurst [KB99]. Utiliza técnicas de visión por ordenador para calcular la posición y orientación de la cámara con respecto a unas marcas. Sobre estas marcas dibuja los objetos virtuales.

ARToolKit necesita de las marcas o patrones para poder calcular la matriz de transformación y dibujar los objetos virtuales sobre los patrones reconocidos. Estos patrones deben almacenarse previamente en unos ficheros para luego poder usarse en la comparación durante la ejecución de la aplicación. La propia librería proporciona varios patrones y sus correspondientes ficheros, pero además ofrece un programa para crear los ficheros de nuevos patrones.

Los pasos seguidos por el sistema para la creación y visualización de la imagen son los siguientes:

- 1) El sistema obtiene la entrada de video capturada por la cámara utilizando ARToolKit.
- 2) Utilizando ARToolKit se identifican 4 marcas diferentes en la entrada de video capturada. Estas 4 marcas corresponden a: posición en la que se debe/n dibujar el/los animal/es, posición del insecticida, posición de la paleta y posición del recogedor
- 3) Si el sistema reconoce la marca seleccionada para mostrar animales, muestra uno o varios sobre ella (de 1 a 60). El número de animales depende de la selección realizada por el usuario.
- 4) Uno de los elementos básicos del sistema son los animales. Tanto el modelo como el movimiento básico de los mismos han sido modelados utilizando

3D Studio Max. Las texturas han sido creadas utilizando Adobe Photoshop 7.0. Los objetos se han exportado a formato VRML. La Figura 1 muestra los modelos VRML de una cucaracha y una araña. La cucaracha mueve las antenas y las patas. Las arañas mueven las patas y se han modelado 3 tipos diferentes.

Para la creación de la interfaz gráfica de usuario se ha utilizado la librería GLUI. Para la inclusión de sonidos se ha utilizado OpenAL.

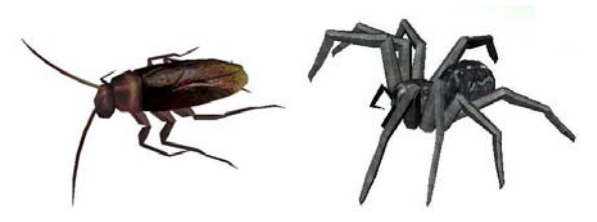

**Figura 1:** *Modelos VRML de: una cucaracha (izquierda) y una araña mediana (derecha):* 

## **2.3. Descripción**

El sistema incluye las siguientes opciones en un menú y también funciona presionando las teclas asociadas:

- Aparece 1 animal
- Aparecen/Desaparecen 3 animales
- Aparecen/Desaparecen 20 animales
- Se mueven los animales
- Se detiene el movimiento de los animales
- Los animales vuelven a su posición inicial
- Se incrementa/decrementa el tamaño de los animales

Aparición/Desaparición de animales. Las primeras tres opciones están relacionadas con la aparición/desaparición de animales. En cualquiera de estos 5 casos, cuando el sistema reconoce la marca muestra el número de animales seleccionado. Cuando únicamente aparece un animal, éste lo hace en el centro de la marca. Cuando deben aparecer más animales, éstos aparecen aleatoriamente y la mitad están cerca de la marca y su orientación es hacia fuera de la imagen, el resto aparecen lo más alejados posible de la marca y su orientación es hacia el centro de la marca.

Movimiento de animales. El usuario puede seleccionar que los animales empiecen a moverse. Su movimiento es repetitivo. Si un animal está cerca de la marca y su orientación es hacia fuera de la imagen, empieza el moviendo hacia fuera de la imagen y llega a la distancia establecida (esta distancia no es la misma para todos los animales) y vuelve a su posición inicial. Si el animal está tan lejos como sea posible su movimiento es hacia la marca (la posición final no es la misma para todos los animales) y vuelve a su posición inicial.

Detención del movimiento. El usuario puede detener el movimiento. Todos los animales se detienen dónde se encuentren en ese momento. Cuando el usuario selecciona reanudar el movimiento, los animales se mueven desde la posición en la que se encontraban.

Posición inicial. Los animales vuelven a su posición inicial.

Aumento/Disminución. Los animales aumentan/disminuyen su tamaño.

Además de estas opciones, el sistema incluye la posibilidad de que el paciente mate uno o varios animales. Se pueden utilizar dos típicos instrumentos para matar animales pequeños. Éstos son una paleta de matar moscas y un insecticida. Se han colocado dos marcas diferentes sobre estos dos instrumentos. Se pueden observar dichos instrumentos en la Figura 2. El programa identifica cuando estos instrumentos están cerca de la marca y mata uno o varios animales dependiendo del número de ellos. Cuando el usuario mata a los animales, el programa genera dos sonidos dependiendo del instrumento utilizado. Si se utiliza la paleta, se escucha un sonido como si se aplastara un animal real. Si por el contrario se utiliza el insecticida, el sonido es el de un insecticida real. Una vez se han matado uno o varios animales y el recogedor está cerca de la marca del animal, únicamente aparece un animal muerto en el centro de la marca, de forma que el paciente o el terapeuta pueda recoger al animal muerto. La Figura 3 muestra el recogedor utilizado. Estas tres últimas acciones también se pueden realizar utilizando las teclas.

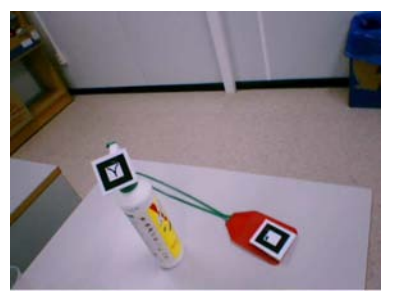

**Figura 2:** *Insecticida y paleta matamoscas utilizados* 

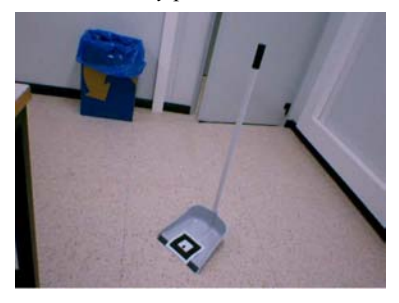

**Figura 3:** *Recogedor utilizado* 

Todas estas opciones se han incluido para que el tratamiento del paciente pueda ser progresivo. El terapeuta selecciona en cada momento cuántos animales tienen que aparecer, si se tienen que mover o no, su tamaño, matar un animal cuando el paciente esté preparado y recogerlo para tirarlo donde considere oportuno.

## **2.4. Resultados**

El sistema se probó con 9 pacientes [JAM\*05], 5 con fobia a las cucarachas y 4 con fobia a las arañas. Tras una hora de tratamiento con el sistema todos los participantes redujeron significativamente su miedo al enfrentarse a un animal vivo. De hecho, después del tratamiento todos fueron capaces de interactuar y matar a un animal vivo. La Figura 4 muestra a un usuario utilizando este primer sistema.

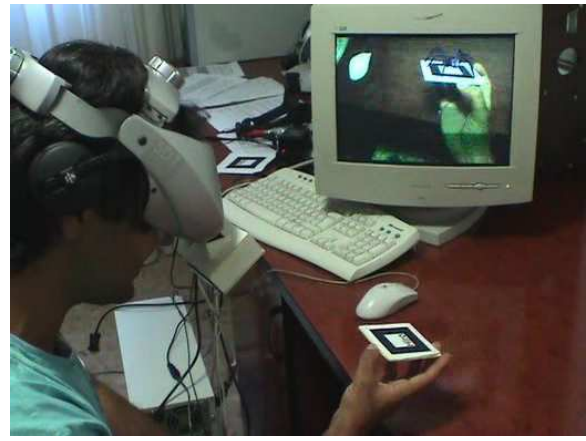

**Figura 4:** *Usuario utilizando el primer sistema* 

Durante el tratamiento, se les preguntaba a los pacientes sobre su grado de ansiedad. El valor medio fue de 8.89±1.05. Al preguntarles al final del tratamiento por su grado de ansiedad la media fue de: 1.67±2.18. La reducción media de la ansiedad fue de: 7.22±1.72. De estos datos se deduce que los pacientes se sentían ansiosos durante el tratamiento, por lo que el sistema ha demostrado ser útil para provocar ansiedad durante el tratamiento

Para medir el grado de presencia de los participantes cuando estaban utilizando el sistema, se les formularon las siguientes cuestiones:

C1: Valora de 1 a 10 la sensación de estar presente en la situación actual.

C2: Valora de 1 a 10 la sensación de encontrarte en un lugar en el que aparecen animales.

C3: ¿Hasta qué punto creíste que los animales eran reales? De 1 a 10

Los resultados fueron los siguientes: C1: 8.89±1.36, C2: 8.44 $\pm$ 1.74, y C3: 8.33 $\pm$ 1.32. Las puntuaciones fueron muy altas, indicando que los pacientes se sintieron inmersos en el sistema de RA.

## **3. Segundo sistema, VST-2**

Como evolución del primer sistema, se desarrolló un sistema con marcas invisibles.

## **3.1. Hardware**

Los componentes hardware y sus características son los siguientes:

- Una cámara de infrarrojos con un filtro infrarrojo de 715 nm. La resolución ofrecida es de 640x480 a 30 fps. La Figura 5 muestra dicha cámara.
- Una cámara WireFire de color, DragonFly. La resolución ofrecida es de 640x480 a 30 fps.
- Un HMD i-visor con dos SVGA micropantallas a 800x600 y con un FOV de 31 grados.

Todos los componentes anteriores se muestran juntos en la Figura 6.

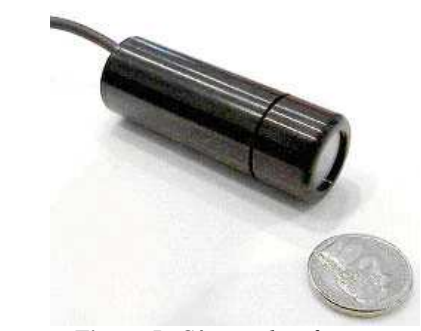

**Figura 5:** *Cámara de infrarrojos* 

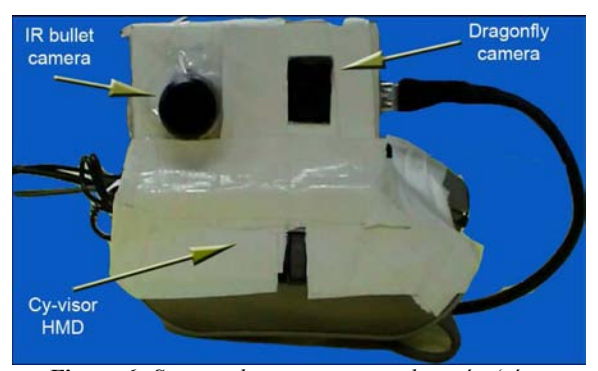

**Figura 6:** *Sistema de captura y visualización (cámara DragonFly, Cámara de Infrarrojos y el HMD)* 

Para dibujar las marcas invisibles se ha utilizado una tinta especial, con una duración finita. Ello implica que las marcas se tienen que redibujar cada semana. La tinta utilizada es invisible a la luz ultravioleta y al ojo humano. La luz ultravioleta está por debajo de 400 nm. El ojo humano puede ver entre  $\frac{400}{1}$  nm v 750 nm. La tinta emite 840 nm y tiene una frecuenta de absorción de 793 nm, que está dentro del rango infrarrojo. De este modo, cualquier escrito sobre papel blanco no puede verse por el ojo humano, pero cuando se capta la imagen con una cámara de infrarrojos, la tinta es visible. No se requiere una luz adicional.

## **3.2. Software y descripción**

El software es el mismo que el utilizado para desarrollar el sistema anterior. La funcionalidad de este segundo sistema también es la misma que en el sistema anterior.

En ninguno de los tres sistemas se detecta cuándo el animal está pasando por encima de la mano. Dicho movimiento es siempre el mismo. Aún así, los usuarios han considerado este efecto realista.

#### **3.3. Resultados**

El sistema se ha comparado con el primer sistema para determinar la sensación de presencia en población no clínica. 25 participantes, 19 hombres y 6 mujeres. Todos ellos estudiantes, becarios o empleados de la Universidad Politécnica de Valencia (edades entre 21 y 40 años). Todos los participantes rellenaron el cuestionario de miedo y evitación a cucarachas y arañas (adaptado del cuestionario de Szymanski y O'Donohue [SO95]).

Se analizaron las puntuaciones asignadas a dichos cuestionarios. Si los participantes tenían más fobia a las arañas, se utilizaban arañas durante las sesiones. En caso contrario, se utilizaban cucarachas.

Los participantes utilizan el sistema sin y con marcas. Los participantes fueron contrabalanceados y asignados a una de las dos condiciones siguientes:

- a) El participante utilizaba primero el sistema con marcas y, posteriormente, el sistema sin marcas.
- b) El participante utilizaba en primer lugar el sistema sin marcas y luego el sistema con marcas.

Nuestra primera idea era dividir a los participantes de ambos grupos en dos subgrupos. Los participantes con una puntuación de miedo mayor a 97 y participantes con una puntuación menor o igual a 97. Sólo uno de los participantes tenía un miedo superior a 97. Su valoración fue de 123. Después de la prueba, las puntuaciones de los cuestionarios nos permitieron determinar el valor con el que dividir a los participantes en dos subgrupos en cada grupo. Este valor fue de 30. Los participantes dedicaban alrededor de ocho minutos en ambos sistemas.

Durante ambas sesiones, se preguntaba acerca de su nivel de ansiedad (con una escala de 0 a 10). Se les preguntó ocho veces: al comienzo de la sesión (1), cuando aparecía un animal (2), cuando aparecían tres animales (3), cuando lo hacían 20 (4), al colocar las manos encima de la mesa y que los animales pasaran por encima (5), al buscar animales (6), al matar animales (7) y al final (8). La valoración media de dichas puntuaciones se muestra en las Figuras 7 y 8. En la Figura 7 la media de los participantes con menor miedo y en la Figura 8 la media de los participantes con mayor miedo. Los números que figuran en la parte inferior representan las 8 situaciones descritas.

Después de usar ambos sistemas, los participantes rellenaban un cuestionario adaptado de Slater et al. (SUS) [SUS94]. Se utilizó el mismo cuestionario en ambos sistemas y los participantes lo rellenaban dos veces (después de utilizar cada sistema). La puntuación asignada al sistema con marcas invisibles fue mayor que el de marcas visibles.

La Figuras 9 y 10 muestran dos situaciones similares. La Figura 9 muestra la vista del usuario al utilizar el VST-2. La Figura 10 muestra una imagen similar, pero en este caso, el usuario está utilizando el VST-1.

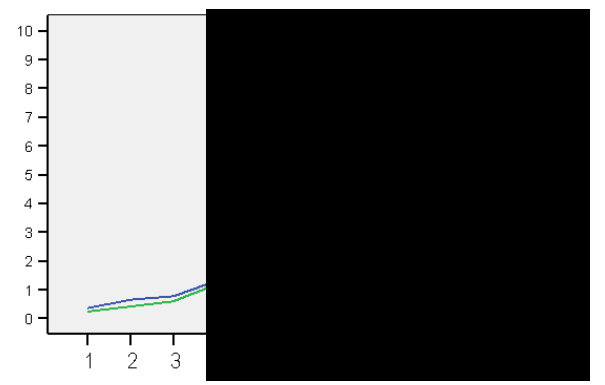

**Figura 7:** *Ansiedad media para pacientes con menor miedo* 

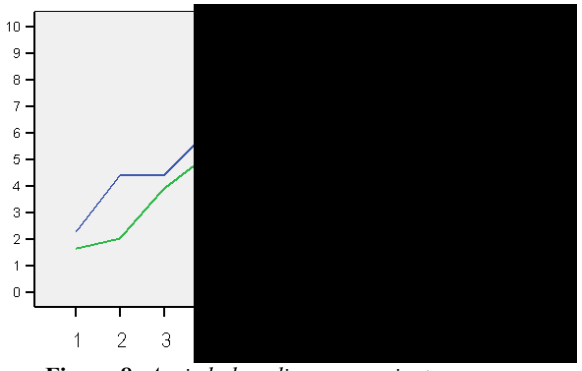

**Figura 8:** *Ansiedad media para pacientes con mayor miedo* 

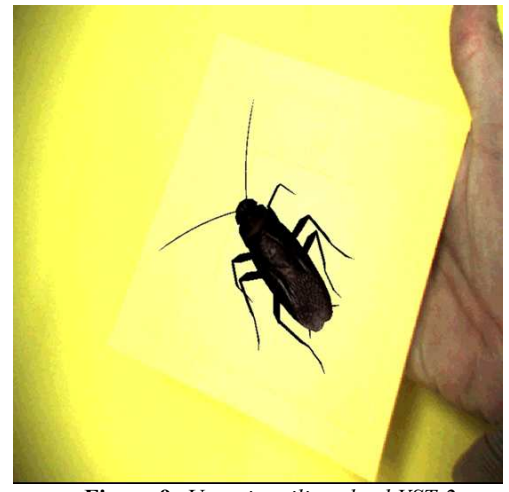

**Figura 9:** *Usuario utilizando el VST-2* 

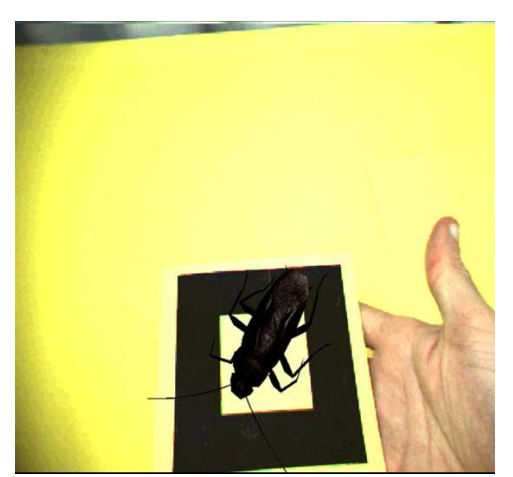

**Figura 10:** *Vista del usuario utilizando el VST-1* 

#### **4. Tercer sistema, OST**

En este tercer sistema se utilizaron marcas visibles y un caso OST.

### **4.1. Hardware**

El sistema requiere una cámara para capturar el mundo real para determinar donde colocar los elementos virtuales. Se ha utilizado la misma cámara de infrarrojos que utilizaba el segundo sistema. Tras procesar la imagen capturada, el sistema obtiene la posición y orientación de la cámara respecto a la marca física, y determina dónde colocar los elementos virtuales. En este caso, únicamente se tienen que dibujar los elementos virtuales porque el usuario está viendo el mundo real. El sistema utiliza las LitEye-500 como sistema de visualización en un solo ojo. Su resolución es de 800x600 con un FOV de 28 grados. La Figura 11 muestra una imagen de las LitEye 500.

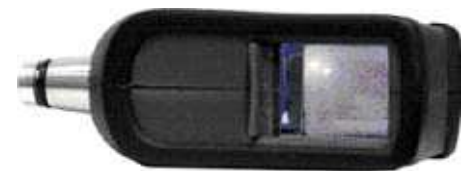

**Figura 11:** *LiteEye-500, monocular* 

#### **4.2. Software y descripción del sistema**

El software es el mismo que el utilizado para desarrollar el sistema anterior. La funcionalidad de este tercer sistema también es la misma que en los dos casos anteriores.

## **4.3. Resultados**

El sistema se ha comparado con el primer sistema para determinar el grado de presencia en población no clínica. 23 participantes utilizaron tanto el tercer como el primer sistema.

Al igual que en el segundo sistema, en primer lugar, los participantes rellenaban un cuestionario de miedo y evitación para cucarachas y arañas. Si la puntuación era mayor para las cucarachas, ese era el animal que se mostraba durante el experimento, de lo contrario, se mostraban las arañas.

Dicha puntuación también se utilizó para asignar a los participantes a un grupo con menos miedo (<= 50) o a un grupo con más miedo (> 50). Después, los participantes se asignaban a uno de los dos grupos de sistemas (utilizar en primer lugar el OST o el VST-1). Esta asignación se realizó para contrabalancear el experimento.

Tras este paso, empezaba la sesión de exposición. Durante la primera sesión, se preguntó acerca de su nivel de ansiedad. Se les preguntó tres veces: al comienzo de la sesión, cuando los animales cruzaban por enciman de sus manos y al final. Con el fin de medir la ansiedad, utilizamos SUDs (con una escala de 0 a 10)

Inmediatamente después de su experiencia, los participantes rellenaron el cuestionario adaptado de Slater et al [SUS94] para determinar su grado de presencia.

Las medias del nivel de ansiedad de los cuatro grupos descritos durante las sesiones se muestran en la Figura 12. También se han agrupado los participantes por el sistema utilizado y no la puntuación del cuestionario de miedo y evitación, es decir,  $G1 + G3$  y  $G2 + G4$ . Estas medias se muestran en la Figura 13.

La Figura 12 muestra que ambos sistemas provocan más ansiedad en los participantes con más miedo, pero también provocan ansiedad en pacientes con menos miedo. La Figura 13 muestra que el sistema OST provoca ligeramente más ansiedad que el VST-1.

Las Figuras 14-16 muestran distintas imágenes del uso del sistema.

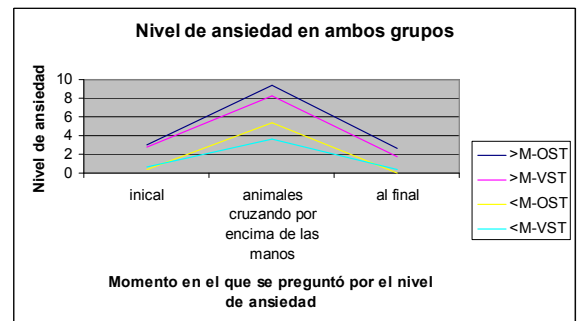

**Figura 12:** *Nivel de ansiedad medio en ambos grupos, donde >M significa grupo con mayor miedo y <M, grupo con menor miedo*

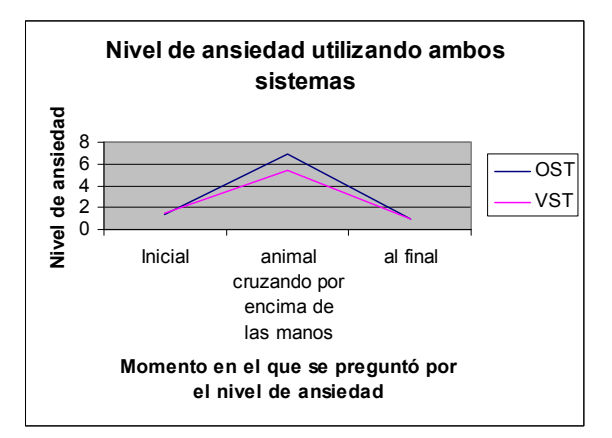

**Figura 13:** *Nivel de ansiedad medio utilizando ambos sistemas* 

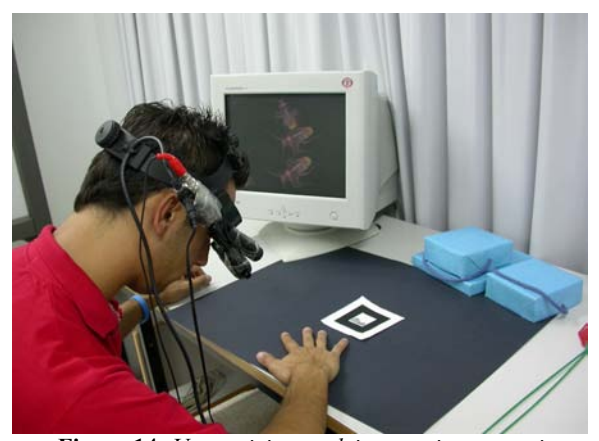

**Figura 14:** *Un participante deja aproximarse varios animales, cruzando por encima de su mano* 

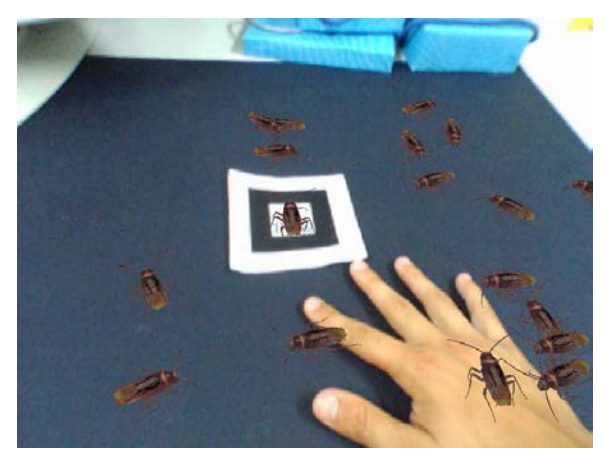

**Figura 15:** Vista del participante de la Figura 14

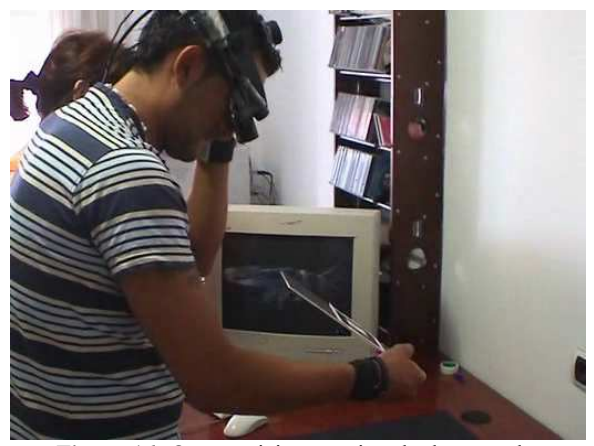

**Figura 16:** Otro participante mirando de cerca de un animal.

# **5. Conclusiones**

Se han presentado tres sistemas de Realidad Aumentada para el tratamiento de la fobia a los animales pequeños. Se han comparado dos sistemas de Realidad Aumentada con el primer sistema 'video see-through' con marcas visibles desarrollado. En este artículo se han presentado los resultados relacionados con la ansiedad producida por los sistemas. Analizando dichos resultados, se observa que en todos los casos, la ansiedad inicial y final son menores, y que se produce un pico de ansiedad durante el experimento, especialmente cuando los animales pasan por encima de las manos de los participantes. Ello demuestra que los tres sistemas provocan ansiedad en participantes sin fobia. Hecho que se agrava cuando los participantes tienen más miedo, aunque sin llegar a poder considerarse fóbicos. Las pruebas realizadas demuestran que el VST-2 y OST provocan ligeramente más ansiedad que el VST-1. Si los sistemas son capaces de generar ansiedad en usuarios, dichos sistemas pueden ayudar a realizar tratamientos con pacientes. Por todo ello, se puede concluir que la Realidad

Aumentada es una alternativa válida respecto a la Realidad Virtual para el tratamiento de este tipo de fobias.

Para obtener resultados estadísticamente más significativos, se deberían realizar pruebas con más usuarios y también con pacientes reales.

Para medir la ansiedad se han utilizado cuestionarios. Aunque es la técnica más habitual para realizar este tipo de mediciones, su principal inconveniente es la subjetividad en las respuestas. Por ello, se plantea como trabajo futuro la utilización de mediciones objetivas tales como la medición de parámetros fisiológicos (p.e. la conductividad de la piel). Ello permitiría contrastar los resultados obtenidos con los cuestionarios.

#### **6. Agradecimientos**

Deseo expresar mi agradecimiento a:

- César Carrión, por desarrollar el primer sistema como proyecto final de carrera.
- Dennis Joele, por desarrollar el segundo sistema como tesina de máster.
- Jérôme Calatrava, por desarrollar el tercer sistema como tesina de máster.
- Cristina Botella y Rosa Baños, por su inestimable ayuda.
- LabHuman, por prestar el material para el desarrollo y validación de los tres sistemas.

#### **7. Referencias**

- [ABB\*01] AZUMA, R., BAILLOT, Y., BEHRINGER, R., FEINER, S., JULIER, S. & B. MACINTYRE, Recent advances in augmented reality. IEEE Computer Graphics and Applications, 21 (2001), 34–37
- [Azu97] AzUMA, R. T., A Survey of Augmented Reality. Presence: Teleoperators and Virtual Environments, 6:4 (1997), 355-385
- [BBP\*98] BOTELLA, C., BAÑOS, R.M., PERPIÑÁ, C., VILLA, H., ALCAÑIZ, M. Y REY, A., Virtual reality treatment of claustrophobia: a case report, Behaviour Research and Therapy, 36 (1998), 239-246
- [BQPF04] Baños, R., Quero, S., Perpiña, C., Fabregat, S., Telepsychology and self-help: The treatment of phobias using the Internet. Cyberpsychology & Behaviour, 3:7 (2004), 272-273
- [CHW97] CARLIN, A., HOFFMAN, H. Y WEGHORST, S., Virtual reality and tactile augmentation in the treatment of spider phobia: a case report, Behaviour Research and Therapy, 35 (1997), 153-158
- [EBDV01] EMMELKAMP, P.M.G., BRUYNZEEL, M., DROST, L., Y VAN DER MAST, C.A.P.G, Virtual reality treatment

in acrophobia: a comparison with exposure in vivo, Cyberpsychol Behav, 4:3 (2001), 335-339

- [GHC\*04] GARCÍA-PALACIOS, A., HOFFMAN, H. G., CARLIN, A., FURNESS, T., & BOTELLA, C., Virtual Reality in the treatment of spider phobia: A controlled study. Behaviour, Research and Therapy, 9 (2004), 983-993
- [JAM\*05] JUAN, M.C., ALCAÑIZ, M., MONSERRAT, BOTELLA, C., BAÑOS, R.M. AND GUERRERO, B. Using augmented reality to treat phobias., IEEE Computer Graphics and Applications**.** 25:6 (2005), 31-37
- [JBB\*06] JUAN, M.C., BAÑOS, R., BOTELLA, C., PÉREZ, D., ALCAÑIZ, M., MONSERRAT, C. An Augmented Reality System for acrophobia: The sense of presence using immersive photography, Presence: Teleoperators & Virtual Environments, 15 (2006), 393-402
- [JCG08] JUAN, M C, CANU, R, GIMENEZ, M. Augmented Reality Interactive Storytelling Systems Using Tangible Cubes For Edutainment. ICALT 2008 (aceptado, sera publicado en las actas del congreso)
- [JBC08] JUAN, M C, BEATRICE, F.CANO, J. An Augmented Reality system for learning the interior of the Human Body. ICALT 2008 (accepted, to be published)
- [KB99] KATO, H., BILLINGHURST, M. Marker tracking and HMD calibration for a video-based augmented reality conferencing system.  $2<sup>nd</sup>$  IEEE and ACM International Workshop on Augmented Reality (IWAR'99), San Francisco (California), (1999), 85-94
- [NNC02] NORTH, M.M., NORTH, S.M. Y COBLE, J.R., Virtual reality therapy: an effective treatment for psychological disorders, Handbook of Virtual<br>Environments. Design, Implementation and Design, Implementation and Applications, Kay M. Stanney (Ed.), (2002), 1065-1077
- [NNC95] NORTH, M.M., NORTH, S.M. Y COBLE, J.R., Effectiveness of virtual environment desensitization in the treatment of agoraphobia, International Journal of Virtual Reality, 1:2 (1995), 25-34
- [SO95] SZYMANSKI, J., O'DONOHUE, W., Fear of spiders questionnaire. Journal of Behavior Therapy and Experimental, Psychiatry, 26:1 (1995), 31-34
- [SUS94] SLATER, M., USOH, M., & STEED, A., Depth of presence in virtual environments. Presence: Teleoperators and Virtual Environments, 3 (1994), 130- 144